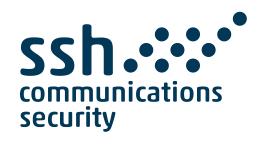

# Tectia Server 6.7 for IBM z/OS Cookbook

11 April 2023

#### Tectia Server 6.7 for IBM z/OS: Cookbook

11 April 2023

Copyright © 2007–2023 SSH Communications Security Corporation

This software and documentation are protected by international copyright laws and treaties. All rights reserved.

ssh® and Tectia® are registered trademarks of SSH Communications Security Corporation in the United States and in certain other jurisdictions.

SSH and Tectia logos and names of products and services are trademarks of SSH Communications Security Corporation. Logos and names of products may be registered in certain jurisdictions.

All other names and marks are property of their respective owners.

No part of this publication may be reproduced, published, stored in an electronic database, or transmitted, in any form or by any means, electronic, mechanical, recording, or otherwise, for any purpose, without the prior written permission of SSH Communications Security Corporation.

THERE IS NO WARRANTY OF ANY KIND FOR THE ACCURACY, RELIABILITY OR USEFULNESS OF THIS INFORMATION EXCEPT AS REQUIRED BY APPLICABLE LAW OR EXPRESSLY AGREED IN WRITING.

For Open Source Software acknowledgements, see appendix *Open Source Software License Acknowledgements* in the *Administrator Manual*.

SSH Communications Security Corporation Kornetintie 3, FI-00380 Helsinki, Finland

### **Table of Contents**

| 1. About This Book                                                 | 5  |
|--------------------------------------------------------------------|----|
| 1.1. Who Should Use This Book                                      | 5  |
| 1.2. How to Use this Book                                          | 5  |
| 1.3. Related Documents                                             | 6  |
| 2. FTP-SFTP Conversion Through Socks Proxy                         | 7  |
| 2.1. Files Used in This Example                                    | 7  |
| 2.2. Setting up FTP-SFTP Conversion                                | 7  |
| 2.3. Running ssh-socks-proxy from JCL                              | 9  |
| 3. Controlling File Transfers with File Transfer Advisor (FTADV)   | 11 |
| 3.1. FTADV in the File Transfer Command                            | 11 |
| 3.2. File Transfer Profiles                                        | 12 |
| 4. Using Tectia Secure File Transfer Clients in Batch JCL          | 15 |
| 4.1. Tectia File Transfer Clients                                  | 15 |
| 4.2. File Transfer Examples                                        | 15 |
| 4.2.1. Putting an MVS data set to a remote Windows file            | 15 |
| 4.2.2. Fetching a remote file into an MVS data set                 | 16 |
| 5. Managing JCL Jobs over SFTP with filetype=JES from Any Platform | 19 |
| 5.1. Using File Transfer Advice String                             | 19 |
| 5.1.1. Submitting a Job                                            | 19 |
| 5.1.2. Retrieving the Spool Output of a Job                        | 20 |
| 5.1.3. Deleting a Job                                              | 20 |
| 5.1.4. Listing Jobs                                                | 20 |
| 5.2. Using File Transfer Profiles                                  | 21 |
| 6. Cryptographic Hardware Setup and Tuning                         | 23 |
| 6.1. Configuring Ciphers and MACs                                  | 23 |
| 6.2. Access to Hardware Support to Generate Random Numbers         | 23 |
| 6.3. Enabling Cryptographic Hardware                               | 24 |
| 6.4. Verifying that Cryptographic Hardware is Used                 | 24 |
| 6.5. Optimizing Performance                                        | 25 |
| A. Introduction to USS (UNIX)                                      | 27 |
| A.1. UNIX File System                                              | 27 |
|                                                                    |    |

|    | A.2. UNIX Files vs. MVS Data Sets           | 28 |
|----|---------------------------------------------|----|
|    | A.3. Referring to Data Sets                 | 28 |
|    | A.4. Setting Environment Variables in UNIX  | 29 |
|    | A.5. Entering USS                           | 29 |
|    | A.6. File and Directory Permissions in UNIX | 31 |
|    | A.7. UID                                    | 32 |
|    | A.8. MVS vs. UNIX Functional Comparison     | 33 |
|    | A.9. Further Information                    | 34 |
| Ir | dex                                         | 35 |

### **Chapter 1 About This Book**

#### 1.1 Who Should Use This Book

This book is a collection of examples with instructions for performing different tasks with Tectia Server for IBM z/OS.

To take advantage of the examples in this book, you should already have Tectia Server for IBM z/OS installed and ready to be used. You can find instructions for doing that in the *Tectia Server for IBM z/OS Quick Start Guide*.

To fully utilize the examples presented in this book, you should be familiar with Unix System Services (USS) of z/OS and Unix concepts in general. If you are not previously familiar with USS (UNIX), we recommend you to read Appendix A before continuing to the examples.

#### 1.2 How to Use this Book

The examples in this book build on each other using information or settings from previous sections. We recommend you to go through the examples in order, but you can skip around if you are confident enough in what you are doing.

You do not have to use the exact settings outlined in this guide, they are just examples.

The examples in this book are practical step-by-step instructions. If you want to find more detailed information about the topics covered in the examples, refer to the *Tectia Server for IBM z/OS Administrator Manual* and *User Manual*.

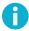

#### Note

Any information written in italics between '<>' (angle brackets) must be replaced with the information described between the angle brackets. For example, if your user ID was smith:

> cd <your\_home\_directory>

6 About This Book

should be replaced with:

> cd /u/smith

#### 1.3 Related Documents

For background information on the Tectia client/server solution, see the *Tectia Server for IBM z/OS Product Description*.

For quick installation instructions, see the Tectia Server for IBM z/OS Quick Start Guide.

For more detailed information and reference on the installation, configuration, and use of Tectia Server for IBM z/OS, see the *Tectia Server for IBM z/OS Administrator Manual*.

For detailed instructions on using the Tectia client tools on z/OS for secure system administration and secure file transfer, see the *Tectia Server for IBM z/OS User Manual*.

## **Chapter 2 FTP-SFTP Conversion Through Socks Proxy**

#### 2.1 Files Used in This Example

The following files will be modified or, if they do not already exist, created during this example:

ssh-socks-proxy-config.xml

The Tectia SOCKS Proxy configuration file ssh-socks-proxy-config.xml will in this example be created from the example configuration file ssh-socks-proxy-config-example.xml.

<USERID>.FTP.DATA (where <USERID> is your user ID) or TCPIP.FTP.DATA

If *<USERID>*.FTP.DATA does not exist, FTP will default to TCPIP.FTP.DATA. If you want these settings to be used only for *<USERID>*, you should create and use *<USERID>*.FTP.DATA as shown in this example.

socks.conf

This file can be called anything and placed anywhere (including as data set) as long as *<USERID>*.FTP.DATA or TCPIP.FTP.DATA point to the correct file. In this example <code>/opt/tectia/etc/socks.conf</code> will be created and used.

#### 2.2 Setting up FTP-SFTP Conversion

In this example we assume that Tectia SOCKS Proxy is not yet running.

First, log on via a TN3270 emulator.

Take the following steps to set up FTP-SFTP conversion through Tectia SOCKS Proxy:

- 1. Create ssh-socks-proxy-config.xml if it does not already exist:
  - > cd /opt/tectia/etc
  - > cp ssh-socks-proxy-config-example.xml ssh-socks-proxy-config.xml

2. Use **oedit** (or any other text editor of your choice) to edit the configuration file:

```
> oedit ssh-socks-proxy-config.xml
```

Page down (by pressing **F8**) to the "Example filter rule" section to modify the SOCKS rule IP address to the desired IP address or addresses:

```
000079 <!-- Example filter rule used in FTP-SFTP conversion
080000
            through SOCKS proxy. -->
000081 <!--
000082
           <rule ip-address="10.1.2.3"</pre>
                  ports="21"
000083
000084
                  action="ftp-proxy"
000085
                  profile-id="id1"
                  username-from-app="YES"
000086
000087
                  hostname-from-app="YES"
000088
                  fallback-to-plain="NO" />
000089 -->
```

Remove the XML comments (<!-- and -->) from around the rule element with action="ftp-proxy" and change ip-address to the IP address of incoming FTP requests or ".\*" for all incoming IP addresses:

```
000081
000082
                  <rule ip-address=".*"
000083
                  ports="21"
000084
                  action="ftp-proxy"
000085
                  profile-id="id1"
000086
                  username-from-app="YES"
                  hostname-from-app="YES"
000087
880000
                  fallback-to-plain="NO" />
000089
```

3. Create socks.conf (if it does not exist already) and modify it:

```
/opt/tectia/etc: > touch socks.conf
/opt/tectia/etc: > oedit socks.conf
```

Add these lines to the beginning of socks.conf:

```
sockd @=127.0.0.1 198.51.100 255.255.255
direct 0.0.0.0 0.0.0.0
```

In this example 198.51.100 is the FTP server IP address. Change this to match the IP address of your FTP server.

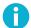

#### Note

Instead of socks.conf, it is also possible to store the SOCKS configuration in a data set.

4. You will need to edit <USERID>.FTP.DATA (if you only want the settings to be used for one user) or TCPIP.FTP.DATA (if you want the settings to be used for all users). In this example we create (if needed) and edit <USERID>.FTP.DATA.

Go to ISPF from USS:

(DO NOT press enter after issuing the following command)

```
/opt/tectia/etc: > ISPF 3.4
```

Press **F6** (make sure the F lock is on).

If <USERID>. FTP. DATA does not exist, you need to create it using the characteristics of TCPIP. FTP. DATA.

Add the following lines to *<USERID>*. FTP. DATA if they do not already exist:

```
SOCKSCONFIGFILE /opt/tectia/etc/socks.conf
FWFRIENDLY TRUE
```

5. Now all unsecured FTP traffic to IP address 198.51.100 on port 21 will be secured with SSH SFTP:

If you do not see the "SSH Tectia FTP-SFTP Conversion" message your connection is not secure.

#### 2.3 Running ssh-socks-proxy from JCL

You can use this JCL (after modifying it to suit your requirements) to run the SOCKS Proxy:

```
//USERSSP JOB ,,CLASS=A,MSGCLASS=X,MSGLEVEL=(1,1),

// NOTIFY=&SYSUID

//* Tectia SOCKS Proxy using catalogued proc

//*

//SOXPROX EXEC PROC=SSHSP

//* Override sshenv, for example

//STDENV DD DSN=</hd>
//SOXPROX DD DSN=</hd>
//SSHENV),DISP=SHR

//
```

## Chapter 3 Controlling File Transfers with File Transfer Advisor (FTADV)

With file transfer advisor (FTADV) any SFTP client, on any platform, can tell the Tectia z/OS SFTP server exactly how to process and handle the file transfer. A lot like SITE commands, FTADV works the same no matter what platform the client runs on.

In the following sections we describe two different ways to take advantage of FTADV for you convenience: entering the FTADV data directly into the file transfer command, or using file transfer profiles in the FTADV configuration file.

#### 3.1 FTADV in the File Transfer Command

Enter the FTADV data directly into the file transfer command in a file transfer advice string.

For example, to make sure that the data in the file that is being fetched is treated as binary, use the file transfer advice string /FTADV:X=BIN/:

sftp> get /FTADV:X=BIN/test.txt

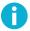

#### Note

This overrides the settings defined in the ssh\_ftadv\_config file described in Section 3.2.

The following table lists some of the commonly used file transfer advice string names with their abbreviations, possible values and short descriptions. Consult the *Tectia Server for IBM z/OS User Manual* for a complete list of the available file transfer advice string names and their detailed descriptions.

**Table 3.1. Commonly Used Advice Strings** 

| Advice String                              | Description                                                         |  |
|--------------------------------------------|---------------------------------------------------------------------|--|
| BLKSIZE B BLOCKSI=size                     | Specifies the maximum block size.                                   |  |
| CONDDISP   CO                              | Specifies the disposition of the output file when a file transfer   |  |
| =CATLG   UNCATLG   KEEP   DELETE           | ends prematurely.                                                   |  |
| FILE_STATUS   STATUS=NEW   MOD   SHR   OLD | Defines the status of a data set. If entered, the value will be     |  |
|                                            | used when allocating the data set.                                  |  |
| FILETYPE FILET=SEQ JES                     | Specifies whether to interface with the file system or with the     |  |
|                                            | z/OS Job Entry Subsystem (JES).                                     |  |
| FIXRECFM FI=length                         | The data set organization is set to FB and the fixed record         |  |
|                                            | length is set to length.                                            |  |
| LIKE=like                                  | Specifies the name of a model data set from which the RECFM,        |  |
|                                            | BLKSIZE, and LRECL attributes are to be copied.                     |  |
| LRECL R LR=length                          | Maximum record length or fixed record length                        |  |
| NORMDISP NOR                               | Specifies the data set disposition to be used after a file transfer |  |
| =CATLG   UNCATLG   KEEP   DELETE           | that ends normally.                                                 |  |
| PRIMARY_SPACE   PRI=space                  | Primary space allocation for a data set.                            |  |
| PROFILE   P   PROF=profile                 | The file transfer profile specifies the named profile used for      |  |
|                                            | the file transfer.                                                  |  |
| RECFM   O   REC=recfm                      | Specifies the data set organization.                                |  |
| SPACE_UNIT SU                              | Specifies the unit of space allocation for a data set.              |  |
| =BLKS   TRKS   CYLS   AVGRECLEN            |                                                                     |  |
| TRANSFER_CODESET   C   CODESET=codeset     | Specifies the code set of the data during transfer.                 |  |
| TRANSFER_FILE_CODESET   D   FCODESET       | Specifies the code set of the data in the data set.                 |  |
| =codeset                                   |                                                                     |  |
| TRANSFER_FILE_LINE_DELIMITER               | Specifies the newline convention used in the (source or destin-     |  |
| J FLDELIM                                  | ation) file.                                                        |  |
| =UNIX   MVS   MVS-FTP   DOS   MAC   NEL    |                                                                     |  |
| TRANSFER_FORMAT   F   FORMAT               | Specifies the transfer format.                                      |  |
| =LINE STREAM RECORD                        |                                                                     |  |
| TRANSFER_LINE_DELIMITER   I   LDELIM       | Specifies the newline convention used in the data that is           |  |
| =UNIX   MVS   MVS-FTP   DOS   MAC   NEL    | transferred over the connection.                                    |  |
| TRANSFER_MODE   X   MODE=BIN   TEXT        | Specifies whether code set and line delimiter conversions are       |  |
|                                            | performed.                                                          |  |

#### 3.2 File Transfer Profiles

Edit the global or local user ssh\_ftadv\_config file to include a named or filename-matched profile.

We provide a sample configuration file (/opt/tectia/etc/ssh\_ftadv\_config.example). It is a good idea to copy this file to the directory you want and edit it to match your preferences.

- /opt/tectia/etc/ssh\_ftadv\_config Global FTADV configuration file. This file is in effect for all users unless the user in question has a local FTADV configuration file.
- \$HOME/.ssh2/ssh\_ftadv\_config User local FTADV configuration file. If present, this file overrides the Global FTADV configuration file.

In the FTADV configuration file of your choice you can use one of the following types of profiles:

• Named profile: Only used when specified via /FTADV: P=<profilename>/.

The following example profile converts text files from Unix to MVS. ASCII is converted to EBCDIC.

```
%UNIX X=text,
F=line,
C=iso8859-1,
D=ibm-1047
```

Individual attributes can be overridden like this: /FTADV:P=UNIX,C=ibm-1047/. (The transfer code set attribute c is overridden).

• **Filename-matched profile:** Any file that matches the regular expression will use the specified settings. The first match is used.

The following example profile matches files that have one of the extensions listed in parentheses. Code set conversion from ASCII to EBCDIC is performed.

```
# Match text files that end with `.' and extension.
.*\\.(txt|TXT|c|C|h|H|log|LOG|conf|CONF)$

X=text,
F=line,
C=iso8859-1,
D=ibm-1047
```

Take a look at Section 5.2 for a good practical of matched profiles.

The following table describes the named transfer profiles that are defined in /opt/tectia/etc/ssh\_ftadv\_config.example.

**Table 3.2. Named File Transfer Profiles** 

| Profile | Included FTADV Attributes               | Usage                                             |  |
|---------|-----------------------------------------|---------------------------------------------------|--|
| Name    |                                         |                                                   |  |
| UNIX    | X=text, F=line, C=iso8859-1, D=ibm-1047 | Text files from Unix to z/OS                      |  |
| WIN     | X=text, F=line, C=iso8859-1,            | Text files from Windows to z/OS                   |  |
|         | D=ibm-1047, I=dos, J=mvs                |                                                   |  |
| zos     | X=text, F=line                          | Text files from z/OS to another z/OS              |  |
| FB80    | X=text, F=line, C=iso8859-1,            | Text files between Unix and z/OS. Data sets       |  |
|         | D=ibm-1047, O=fb, R=80                  | created in z/OS will have fixed blocked format    |  |
|         |                                         | with 80 byte records.                             |  |
| REC     | F=record, R=1024                        | Preserves record length information. Data sets    |  |
|         |                                         | created in z/OS will have variable blocked format |  |
|         |                                         | with a maximum record length of 1024 bytes.       |  |
| BIN     | X=bin, F=stream                         | Binary file transfers                             |  |
| %       | X=bin, F=stream                         | Disables data set pattern matching                |  |

### **Chapter 4 Using Tectia Secure File Transfer Clients** in Batch JCL

#### 4.1 Tectia File Transfer Clients

Tectia client tools for z/OS contain two file transfer applications, scpg3 and sftpg3:

- scpg3 is a secure replacement for remote copy (rcp) and provides easy secure non-interactive file transfers.
- **sftpg3** is a secure replacement for FTP and provides a user interface for interactive file transfers and a batch mode for unattended file transfers.

scpg3 and sftpg3 are executed in JCL by BPXBATCH.

Note that when running the client programs in JCL, the \_BPX\_SHAREAS environment variable must be set to no.

#### 4.2 File Transfer Examples

We provide sample JCL for different types of secure file transfers in <*HLQ>*. V670. SAMPLIB. Two basic unattended file transfers using **scpg3** and **sftpg3** are presented here.

#### 4.2.1 Putting an MVS data set to a remote Windows file

In this example (SCPPUT1 from SAMPLIB), scpg3 is executed to copy a data set to a remote file (test.list), converting the code set from IBM-1047 to ISO8859-1 and records to CR-LF delimited lines.

The stdout and stderr message files are printed to SYSOUT. Required environment variables are supplied in SSHENV via STDENV DD. Modify the DD statement according to your requirements.

```
//SCPPUT1 EXEC PGM=BPXBATSL,REGION=OM,TIME=NOLIMIT
//STDPARM DD *
PGM /opt/tectia/bin/scpg3
```

The same file transfer can be carried out using **sftpg3** in batch mode (-B option):

```
//SFTPPUT1 EXEC PGM=BPXBATSL,REGION=OM,TIME=NOLIMIT
//STDPARM DD *
PGM /opt/tectia/bin/sftpg3 -B //DD:STDIN
    user@remote
//STDENV DD DSN=<HLQ>.V670.PARMLIB(SSHENV),DISP=SHR
//STDOUT DD SYSOUT=*
//STDERR DD SYSOUT=*
//STDIN DD *
sput /ftadv:C=ISO8859-1,D=IBM-1047,I=DOS,J=MVS//__HLQ.TEST.LIST test.list
//
```

#### 4.2.2 Fetching a remote file into an MVS data set

This example (SCPGET from SAMPLIB) executes **scpg3** and copies a remote file (*file.bin*) into a data set (//'USER.TEST.BINFILE'). If the data set does not exist, it is created with default values recfm VB and lrecl 1024.

The stdout and stderr message files are printed to SYSOUT. Required environment variables are supplied in SSHENV via STDENV DD. Modify the DD statement according to your requirements.

```
//SCPGET EXEC PGM=BPXBATSL,REGION=0M
//STDPARM DD *
PGM /opt/tectia/bin/scpg3
  user@remote:file.bin
  //'USER.TEST.BINFILE'
//STDENV DD DSN=<HLQ>.V670.PARMLIB(SSHENV),DISP=SHR
//STDOUT DD SYSOUT=*
//STDERR DD SYSOUT=*
//STDIN DD DUMMY
//
```

The same file transfer can be carried out using **sftpg3** in batch mode (-B option):

```
//SFTPGET EXEC PGM=BPXBATSL,REGION=0M
//STDPARM DD *
PGM /opt/tectia/bin/sftpg3 -B //DD:STDIN
   user@remote
//STDENV DD DSN=<HLQ>.V670.PARMLIB(SSHENV),DISP=SHR
//STDOUT DD SYSOUT=*
//STDERR DD SYSOUT=*
//STDIN DD *
```

sget file.bin //'USER.TEST.BINFILE' //

## Chapter 5 Managing JCL Jobs over SFTP with filetype=JES from Any Platform

Tectia Server for IBM z/OS provides the functionality for managing JCL jobs remotely. The JCL scripts are transferred to the z/OS MVS Job Entry Subsystem (JES) using SFTP. The JES interface of Tectia Server for IBM z/OS supports submitting and deleting jobs, as well as receiving the spool output and displaying the status of jobs.

File transfer advisor (FTADV) filetype=JES is required to interface with JES instead of the file system. For more information on FTADV, see Chapter 3.

In the following sections we show you how to interface with JES using file transfer advice strings and file transfer profiles.

#### 5.1 Using File Transfer Advice String

#### 5.1.1 Submitting a Job

In this example it is assumed that the JCL script br14.jcl with the following contents is stored in the directory /home/user1/src/jcl/ on a Unix host:

```
//USERJ0 JOB ,,CLASS=A,MSGCLASS=X,MSGLEVEL=(1,1),

// NOTIFY=&SYSUID

//*

//STEP00 EXEC PGM=IEFBR14

//
```

Submit a job for execution using sftpg3 and receive a notification of the ID assigned to the submitted job:

```
$ sftpg3 userl@mf_server 0

sftp> sput /home/userl/src/jcl/br14.jcl /ftadv:filetype=jes,c=ISO8859-1,d=IBM-1047/ 2

br14.jcl | 100B | 29B/s | TOC: 00:00:03 | 100%

07.57.19 JOB03198 $HASP100 USERJO ON INTRDR FROM STC03197 USER17
```

```
07.57.20 JOB03198 IRR010I USERID USER1 IS ASSIGNED TO THIS JOB.

JOBID=JOB03198 8
```

- Open an SFTP session from your client to the target server (in this example mf\_server).
- Submit the job (/home/user1/src/jcl/br14.jcl) using **sput**. Use a file transfer advice string to set file type to JES and to specify code set conversion. In this example the code set is ISO8859-1 during the transfer and the server should store the data set with the IBM-1047 code set.
- At the end of the output you can see the job ID (JOB03198) that was assigned to the job.

#### 5.1.2 Retrieving the Spool Output of a Job

To retrieve the spool output of a submitted job, run the **get** command with the job's ID, and specify the file type and code set conversion using a file transfer advice string:

```
sftp> get /ftadv:filetype=JES,C=ISO8859-1,D=IBM-1047/JOB03198

JOB03198 | 1.1kB | 431B/s | TOC: 00:00:02 | 100%
```

#### 5.1.3 Deleting a Job

To delete a job (in this example JOB03198), use the **rm** command and an advice string to set file type to JES:

```
sftp> rm /ftadv:filetype=JES/JOB03198
```

#### **5.1.4 Listing Jobs**

To display the status of all the jobs that are on the JES spool for your user ID, enter the following command:

```
sftp> ls /ftadv:filetype=JES/
```

To list jobs in the long name format, enter:

```
sftp> ls -l /ftadv:filetype=JES/
```

To list the contents of a specific job (in this example JOB03419) in the long name format:

```
sftp> ls -l /ftadv:filetype=JES/JOB03419/ 0
/FTADV:filetype=JES//u/home/user1/JOB03419/:
Volume Referred Recfm Lrecl BlkSz Dsorg Space Dsname
JOB03419 USER1 USERJO A J 0000
                    JESMSGLG 18
             JES2
 0002
                                      1048 UA
                                                  133
 0003
             JES2
                    JESJCL 6
                                       299 V
                                                  136
 0004
             JES2 JESYSMSG 9
                                       559 VA
                                                  137
```

• Note the required trailing slash after the job ID.

#### **5.2 Using File Transfer Profiles**

1. Copy the example file transfer profile file /opt/tectia/etc/ssh\_ftadv\_config.example to ssh\_ftadv\_config. (You can skip this step if /opt/tectia/etc/ssh\_ftadv\_config already exists.)

```
> cd /opt/tectia/etc
> cp ssh_ftadv_config.example ssh_ftadv_config
```

Use oedit or any other text editor of your choice to edit the ssh\_ftadv\_config file:

```
> oedit ssh_ftadv_config
```

3. Add the following lines before the line "# Match all other files.":

```
# Match files that end with '.jcl'
.*\\.(jcl)$
    FILETYPE=JES,
    X=text,
    F=line,
    C=iso8859-1,
    D=ibm-1047

# Match files that start with JOB
.\\JOB*
    FILETYPE=JES,
    X=text,
    F=line,
    C=iso8859-1,
    D=ibm-1047
```

4. Press **F3** to save and close the file.

Now you can securely submit jobs to JES from any platform by simply doing a **put** of any file that ends in .jcl and get the results for that job by doing a **get** with a job ID.

1. Create some sample JCL files in proper JCL format on the machine where your SSH client resides. This can be any platform including z/OS, Windows and different UNIX platforms.

You can use the following JCL for testing purposes:

```
//USERJO JOB ,,CLASS=A,MSGCLASS=X,MSGLEVEL=(1,1),
// NOTIFY=&SYSUID
//*
//STEP00 EXEC PGM=IEFBR14
//
```

For this example we named the file br14.jcl.

2. Connect to the z/OS SFTP server where you edited the ssh\_ftadv\_config file:

```
> sftpg3 <my-zos-host>
```

Make sure that the server is running and you are using the correct port.

3. Enter the following command from the **sftp** command prompt:

```
sftp> put br14.jcl
```

At the end of the output you can see the job ID. In this example, the job ID is JOB09291.

```
br14.jcl

| 116B | 110B/s | TOC: 00:00:01 | 100%

02.31.34 JOB09291 $HASP100 USERJO ON INTRDR

FROM STC09290 MACH8

02.31.34 JOB09291 IRR010I USERID USER IS ASSIGNED TO THIS JOB.

JOBID=JOB09291
```

4. To get the results for JOB09291, enter the following command from the **sftp** command prompt:

```
sftp> get JOB09291
```

The job results will be stored in the current **sftp** local directory in a file named JOB09291.

## Chapter 6 Cryptographic Hardware Setup and Tuning

#### 6.1 Configuring Ciphers and MACs

For best performance, prune the cipher and MAC algorithms in the server configuration file to only those that are supported by the cryptographic hardware. If a client suggests an algorithm that is not supported by the cryptographic hardware, software cryptography will be used.

Example: Ciphers and MACs in the server configuration file sshd2\_config

Ciphers aes128-cbc,aes192-cbc,aes256-cbc,3des-cbc

MACs hmac-sha1,hmac-sha1-96

The example sshd2\_config configuration file lists the algorithms that are used by default. For a list of all the supported algorithms, see the *Administrator Manual*.

#### **6.2** Access to Hardware Support to Generate Random Numbers

Make sure all client and server IDs have access to /dev/random. This will allow for faster random number generating. To test that a user ID has access to /dev/random, issue the following command from that user ID in USS:

> head /dev/random | od -x

If you see random numbers, this user has access to /dev/random.

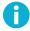

#### Note

If access to /dev/random is needed and not granted, this could lead to possible RACF messages on the operator's console.

Make sure users have access to the ICSF CSFRNG (Integrated Cryptographic Service Facility random number generate) service:

```
RDEFINE CSFSERV CSFRNG UACC(NONE)
PERMIT CSFRNG CLASS(CSFSERV) ID(*) ACCESS(READ)
SETROPTS RACLIST(CSFSERV) REFRESH
```

#### 6.3 Enabling Cryptographic Hardware

To enable cryptographic hardware you need to enable the following CSFSERV profiles for all client and server IDs in RACF:

```
RDEFINE CSF1QA CLASS(CSFSERV) UACC(NONE)
RDEFINE CSF1TRC CLASS(CSFSERV) UACC(NONE)
RDEFINE CSF1TRD CLASS(CSFSERV) UACC(NONE)
RDEFINE CSF1SKE CLASS(CSFSERV) UACC(NONE)
RDEFINE CSF1SKD CLASS(CSFSERV) UACC(NONE)
RDEFINE CSFOWH CLASS(CSFSERV) UACC(NONE)

PERMIT CSF1QA CLASS(CSFSERV) ID(*) ACCESS(READ)
PERMIT CSF1TRC CLASS(CSFSERV) ID(*) ACCESS(READ)
PERMIT CSF1TRD CLASS(CSFSERV) ID(*) ACCESS(READ)
PERMIT CSF1SKE CLASS(CSFSERV) ID(*) ACCESS(READ)
PERMIT CSF1SKD CLASS(CSFSERV) ID(*) ACCESS(READ)
PERMIT CSF1SKD CLASS(CSFSERV) ID(*) ACCESS(READ)
SETROPTS CLASSACT(CSFSERV) ID(*) ACCESS(READ)
SETROPTS RACLIST(CSFSERV) REFRESH
```

If possible, avoid defining the following SAF/RACF profile. Otherwise you must grant READ access to this profile for all client and server IDs:

```
CLASS(CRYPTOZ) CLEARKEY.SYSTOK-SESSION-ONLY
```

#### 6.4 Verifying that Cryptographic Hardware is Used

To verify that cryptographic hardware is being used, set the debug level for SecShPlugin\*ZosIcsf to 4. Setting all debug to level 4 would have the same result, but you would end up with a large amount of data to look through.

You can use this command from USS to verify that cryptographic hardware is enabled:

```
> sshg3 -DSecShPlugin*ZosIcsf=4 127.0.0.1
```

The command should produce the following type of output without CEX:

```
Setting debug level string to 'SecShPlugin*ZosIcsf=4'.
...

ssh_secsh_plugin_init: Card IO Threshold = 65536

state_determine: Hardware for 3des-cbc: ICSF-CPACF

state_determine: Hardware for aes128-cbc: ICSF-CPACF
```

```
state_determine: Hardware for aes192-cbc: ICSF-CPACF
state_determine: Hardware for aes256-cbc: ICSF-CPACF
state_determine: Hardware for aes128-ctr: ICSF-CPACF
state_determine: Hardware for aes192-ctr: ICSF-CPACF
state_determine: Hardware for aes256-ctr: ICSF-CPACF
state_determine: Hardware for aes128-ecb: ICSF-CPACF
ssh_secsh_plugin_init: Card HMAC generate = FALSE
state_determine: Hardware for hmac-shal: ICSF-CPACF
state_determine: Hardware for hmac-shal-96: ICSF-CPACF
state_determine: Hardware for hmac-sha256@ssh.com: ICSF-CPACF
state_determine: Hardware for hmac-sha2-256: ICSF-CPACF
state_determine: Hardware for hmac-sha256-2@ssh.com: ICSF-CPACF
state_determine: Hardware for hmac-sha224@ssh.com: ICSF-CPACF
state_determine: Hardware for hmac-sha384@ssh.com: ICSF-CPACF
state_determine: Hardware for hmac-sha2-512: ICSF-CPACF
state_determine: Hardware for hmac-sha512@ssh.com: ICSF-CPACF
```

The command should produce the following type of output when CEX is enabled:

```
Setting debug level string to 'SecShPlugin*ZosIcsf=4'.
. . .
ssh_secsh_plugin_init: Card IO Threshold = 0
state_determine: Hardware for 3des-cbc: ICSF-COP
state_determine: Hardware for aes128-cbc: ICSF-COP
state_determine: Hardware for aes192-cbc: ICSF-COP
state_determine: Hardware for aes256-cbc: ICSF-COP
state_determine: Hardware for aes128-ctr: ICSF-COP
state_determine: Hardware for aes192-ctr: ICSF-COP
state_determine: Hardware for aes256-ctr: ICSF-COP
state_determine: Hardware for aes128-ecb: ICSF-COP
ssh_secsh_plugin_init: Card HMAC generate = TRUE
state_determine: Hardware for hmac-shal: ICSF-COP
state_determine: Hardware for hmac-shal-96: ICSF-COP
state_determine: Hardware for hmac-sha256@ssh.com: ICSF-COP
state_determine: Hardware for hmac-sha2-256: ICSF-COP
state_determine: Hardware for hmac-sha256-2@ssh.com: ICSF-COP
state_determine: Hardware for hmac-sha224@ssh.com: ICSF-COP
state_determine: Hardware for hmac-sha384@ssh.com: ICSF-COP
state_determine: Hardware for hmac-sha2-512: ICSF-COP
state_determine: Hardware for hmac-sha512@ssh.com: ICSF-COP
```

#### 6.5 Optimizing Performance

To optimize performance you can define the CSFOWH (hash) and CSFRNG (random number) profiles in the XFACILIT class. This will disable SAF/RACF checks for these profiles. ICSF uses CPACF instructions for

these anyway and CPACF instructions cannot be protected by SAF/RACF. Consult your security team to make sure this is acceptable.

#### **Example:** RACF instructions

```
RDEFINE CSF.CSFSERV.AUTH.CSFOWH.DISABLE CLASS(XFACILIT) UACC(READ)
RDEFINE CSF.CSFSERV.AUTH.CSFRNG.DISABLE CLASS(XFACILIT) UACC(READ)
SETROPTS CLASSACT(XFACILIT)
SETROPTS RACLIST(XFACILIT) REFRESH
```

### **Appendix A Introduction to USS (UNIX)**

Tectia Server 6.7 for IBM z/OS is installed to z/OS Unix System Services (USS), which is a certified UNIX operating system, optimized for mainframe architecture, included in z/OS.

The purpose of this appendix is to provide a quick reference to basic information about USS/UNIX for those readers who are not previously familiar with it.

#### A.1 UNIX File System

The UNIX file system is:

- A data structure or a collection of files
- A hierarchical directory tree with the root ("/") at the top
- Called HFS or zFS
- Actually mounted on a data set

28 Introduction to USS (UNIX)

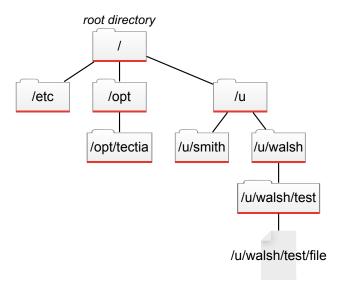

Figure A.1. Hierarchical file system

#### A.2 UNIX Files vs. MVS Data Sets

You can think of UNIX files like data sets, except that the segments are delimited by '/' (forward slashes) in UNIX, while data sets are delimited by '.' (periods).

#### **Example**

Data Set: WALSH.TEST.FILE UNIX file: walsh/test/file

Note that while the names are similar, these two files do not point to the same location because one is in the UNIX file system while the other one is in the MVS file system.

Another important distinction between UNIX and MVS is that most commands and file names are case-sensitive in UNIX, meaning that a file called myfile is different from a file called MYFILE.

#### A.3 Referring to Data Sets

In shell commands (for example when using **scpg3**), MVS data set names must be placed in regular quotation marks (" "). This is to prevent the single quotes and parentheses in the data set names from being interpreted by the shell. Alternatively, you can use backslashes (\) to escape the single quotes and parentheses, for example //\'USER1.DATASET.NAME1\' or //DATASET.NAME1\\((MEMBER1\)).

#### A.4 Setting Environment Variables in UNIX

If you want to use the Tectia file transfer clients (**sftpg3** and **scpg3**), set the required environment variables either globally (for all users) in /etc/environment or per user in \$HOME/.ssh2/environment.

The simplest way to do this is to copy the contents of SSHENV located in /opt/tectia/doc/zOS/SAMPLIB/ to your environment file. To copy to your user-specific environment file, enter:

```
> cp /opt/tectia/doc/zOS/SAMPLIB/SSHENV ~/.ssh2/environment
```

If you want to use **sshg3** (requiring the use of shell), set the environment variables included in /opt/tec-tia/doc/zOS/SAMPLIB/sshsetenv in the user-specific \$HOME/.profile (or in any other environment variable file you use).

#### A.5 Entering USS

When you work through the examples provided in this guide, to get to USS on z/OS, we recommend you to launch the shell environment OMVS directly from TSO, instead of using the ISPF option 6.

To do so when you first log on using a 3270 emulator, first enter =x to exit ISPF:

```
Menu Utilities Compilers Options Status Help
         gs Terminal and user parameters
Display source data or listings
 Settings
                                                           User ID . : WALSH
                                                           Time. . . : 15:30
 View
             Create or change source data
                                                           Terminal.: 3278
  Edit
  Foreground Interactive language processing

Batch Submitted for
                                                           Screen. : 1
Language. : ENGLISH
 Batch Submit job for language processing
                                                           Appl ID . : ISR
                Enter TSO or Workstation commands
 Command
                                                           TSO logon : SPFPROCE
  Dialog Test
                Perform dialog testing
                                                            TSO prefix: WALSH
 Dialog Test Perform dialog testing

LM Facility Library administrator functions
                                                           System ID : SOW1
                                                            MVS acct. : FB3
Licensed Materials - Property of IBM
                                                            Release . : ISPF 6.1
            Copyright IBM Corp. 1980, 2009. |
All rights reserved.
US Government Users Restricted Rights -
Use, duplication or disclosure restricted
by GSA ADP Schedule Contract with IBM Corp.
```

Figure A.2. ISPF

When you are at the TSO READY command prompt, type omvs and press Enter.

30 Introduction to USS (UNIX)

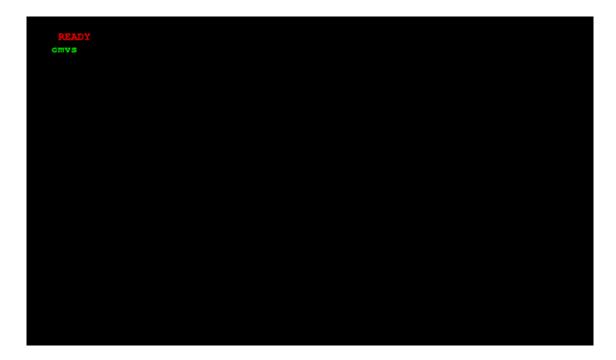

Figure A.3. Entering OMVS

You are now in USS (UNIX for z/OS). Take note of the numbers and commands at the bottom of the screen. They are commands that can be executed via the corresponding Function keys. F6 (TSO) is of particular interest. With this key you can type in TSO commands such as ISPF 3.4 and press F6 (do *not* press Enter after it) to run the TSO command.

Now, when you exit out of ISPF, you will be taken to the same OMVS session you were running earlier.

Figure A.4. USS

#### A.6 File and Directory Permissions in UNIX

File and directory permissions control the ability of users to view and/or make changes to the files and directories in the file system. In UNIX, there are three types of access modes:

- read [r]: User may look at the file or make a copy of it.
- write [w]: User may modify or remove the file, or files in a directory.
- execute [x]: User may execute the file if it is executable.

Access modes are specified for each file and directory three times, for the following distinct classes:

- owner: The owner of the file or directory
- group: The group that owns the file or directory
- other: The other users who do not own the file or directory or belong to the owning group

For example, in -rwxr-xr-x

- The first character indicates the file type, which in this case (-) is a regular file. (Directories are specified with a d.)
- rwx indicates that the owner of the file has full (read, write and execute) permissions to the file.

32 Introduction to USS (UNIX)

- r-x indicates that user group is allowed to read and execute the file.
- r-x indicates that other users are allowed to read and execute the file.

File permissions can also be expressed in octal (base-8) notation, which consists of three digits. The first digit specifies the permissions given to the owner of the file, the second digit specifies the permissions for the user group associated with the file, and the last digit specifies the permissions given to all other users.

Table A.1. Permission bits in octal and symbolic notation

| Octal notation | Symbolic notation | Meaning                 |
|----------------|-------------------|-------------------------|
| 0              |                   | No access               |
| 1              | x                 | Execute-only            |
| 2              | -M-               | Write-only              |
| 3              | -wx               | Write and execute       |
| 4              | r                 | Read-only               |
| 5              | r-x               | Read and execute        |
| 6              | rw-               | Read and write          |
| 7              | rwx               | Read, write and execute |

For example, 755 (equivalent to -rwxr-xr-x) specifies that the owner of the file has full permissions to the file, and the user group and others are allowed to read and execute the file.

700 (equivalent to -rwx-----) specifies that the owner of the file has full permissions to the file, and the user group and others do not have access to the file.

To see the permissions of a file in USS, enter the following:

#### > ls -l filename

The **ls -l** command lists files in the long format, showing their file type, permissions, number of hard links, file owner, group, file size, and the date of last modification. If you do not specify a file name, the command lists the information for all the files in your current working directory.

#### A.7 UID

In UNIX, your user identifier, UID, is the numerical representation of your user account. This number was assigned to your account by the person who created your account.

A UID is typically a number between 0 and 65,535. Any account with UID=0 is a superuser account.

To determine your UID, enter id in USS.

### A.8 MVS vs. UNIX Functional Comparison

Table A.2. Functional comparison between MVS and UNIX

| Function                                 | MVS                 | UNIX                      |
|------------------------------------------|---------------------|---------------------------|
| Background work                          | Submit batch JCL    | sh_cmd &                  |
| Change working directory                 | ISPF 3.4            | cd                        |
| Change local working directory (during   | ISPF 3.4            | lcd                       |
| FTP or SSH transfer in interactive mode) |                     |                           |
| Change permissions                       | PERMIT              | chmod                     |
| Configuration parameters                 | SYS1.PARMLIB        | /etc                      |
| Data management                          | DFSMS, HSM          | tar, cpio, pax            |
| Debug                                    | TSO TEST            | dbx                       |
| Delete file or directory                 | ISPF 3.2 D          | rm                        |
| Editor                                   | ISPF 2              | ed, sed, oedit, ishell    |
| Initiate new task                        | ATTACH, LINK, XCTL  | fork(), spawn()           |
| Interactive access                       | Logon to TSO        | telnet/rlogin to sh/tcsh  |
| Job management                           | SDSF                | ps, kill                  |
| List files                               | ISPF 3.4, LISTC     | ls                        |
| List user ID attributes                  | LU                  | id                        |
| Long running work                        | Started task (STC)  | daemon                    |
| Make directory                           | ISPF 3.2 A PDS      | mkdir                     |
| Post IPL commands                        | COMMNDxx            | /etc/rc                   |
| Power user                               | RACF OPERATIONS     | superuser or root         |
| Primary configuration                    | IEASYSxx            | BPXPRMxx                  |
| Primary data index                       | Master Catalog      | root ("/") directory      |
| Procedural language                      | CLIST, REXX         | shell scripts, REXX       |
| Program products                         | LNKLST              | /usr                      |
| Resident programs                        | LPA                 | sticky bit                |
| System logging                           | SYSLOG              | SYSLOGD                   |
| System programs                          | LNKLST              | /bin                      |
| Test programs                            | STEPLIB             | /sbin                     |
| User data                                | &SYSUID or &SYSPREF | /u/ <username></username> |
| User identity                            | user/group          | UID/GID                   |

34 Introduction to USS (UNIX)

#### **A.9 Further Information**

For more detailed information on UNIX, see:

- IBM book UNIX System Services User's Guide
- IBM Redbook UNIX System Services z/OS Implementation

#### filetype JES, 19 **Index** FTP-SFTP conversion, 7 important files, 7 **Symbols** setting up, 7 \$HOME/.ssh2/environment, 29 $\mathbf{H}$ /dev/random, 23 /etc/environment, 29 hierarchical file system, 27 J A JCL, 15 advice string, 11 with filetype=JES, 19 B JCL jobs (managing over SFTP) deleting, 20 batch JCL, 15 fetching, 20 BPXBATCH, 15 listing, 20 submitting, 19 $\mathbf{C}$ JES, 19 case-sensitivity, 28 ciphers, 23 $\mathbf{M}$ configuring SOCKS Proxy, 7 MACs, 23 cryptographic hardware, 23 MVS vs. UNIX functional comparison, 33 configuring, 23 optimizing performance, 25 N verifying, 24 named file transfer profiles, 13 D 0 data set names, 28 octal notation, 32 $\mathbf{E}$ P enabling cryptographic hardware, 24 entering USS, 29 permission bits in UNIX, 32 environment variables in UNIX, 29 permissions in UNIX, 31 $\mathbf{F}$ O file and directory permissions in UNIX, 31 quoting, 28 file transfer advisor, 11 file transfer examples, 15 R file transfer profiles, 12, 21 referring to data sets, 28 filename-matched, 13 named, 13 S filename-matched file transfer profiles, 13 SAMPLIB, 15 files vs. data sets, 28 scpg3, 15

36 Index

```
secure file transfer, 15
setting up cryptographic hardware, 23
sftpg3, 15
SOCKS Proxy, 7
  configuration file, 7
  configuring, 7
  running, 9
ssh-socks-proxy, 9
ssh-socks-proxy-config.xml, 7
SSHENV, 29
\mathbf{T}
TSO commands, 30
U
UID, 32
UNIX
  environment variables, 29
  file and directory permissions, 31
   file system, 27
  functions, 33
  permission bits, 32
  quick reference, 27
user identifier, 32
USS, 27
  entering, 29
   file system, 27
verifying cryptographic hardware use, 24
```